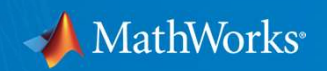

# Real-World Wireless Signals in MATLAB

Mike McLernon Development Manager, Communications Products May 30, 2019

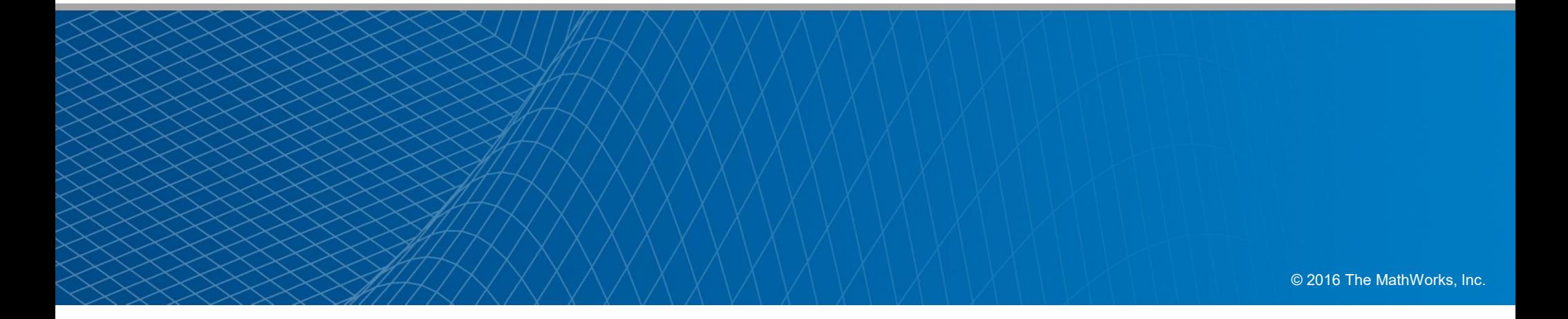

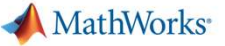

# Agenda

- An example application of SDR and satellites
- 
- Agenda<br>• An example application of SDR and satellites<br>• Demo WLAN image transmission<br>• Software-defined radio with MATLAB and Simulink<br>• Building a practical digital receiver Software-defined radio with MATLAB and Simulink
- **Building a practical digital receiver**
- Q&A
- Workshop to install RTL-SDR support package on laptops

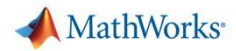

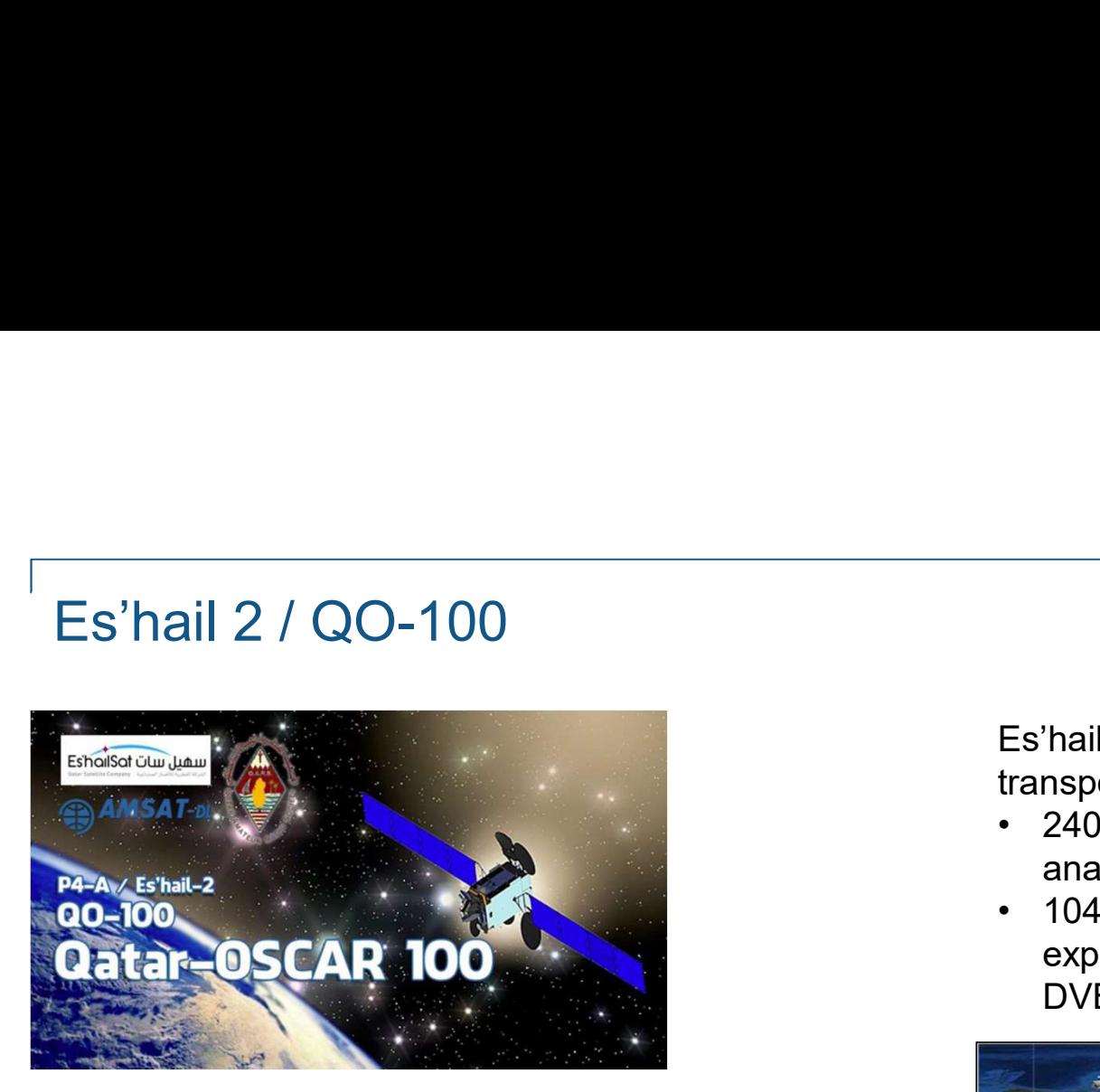

- The geostationary satellite Es'hail-2 (QO-100) carrying amateur radio transponders is now in a geostationary orbit at 25.9° East.
- These are the first amateur radio transponders to be put into geostationary orbit and they are expected to link radio amateurs from Brazil to **Thailand**

https://amsat-uk.org/2016/05/21/eshail-2-geo-p4a-transponder-freqs/ https://amsat-uk.org/satellites/geo/eshail-2/

Es'hail-2 carries two "Phase 4" amateur radio transponders :

- analog operations) and
- 2400 MHz (250 kHz bandwidth for conventional<br>• 2400 MHz (250 kHz bandwidth for conventional<br>• 2400 MHz (250 kHz bandwidth for conventional<br>• 10450 MHz (8 MHz bandwidth transponder for experimental digital modulation sche • 10450 MathWorks<br>
• 10450 MHz (250 kHz bandwidth for conventional<br>
• 10450 MHz (250 kHz bandwidth for conventional<br>
• 10450 MHz (8 MHz bandwidth transponder for<br>
• 10450 MHz (8 MHz bandwidth transponder for<br>
• experimenta experimental digital modulation schemes and DVB amateur television)

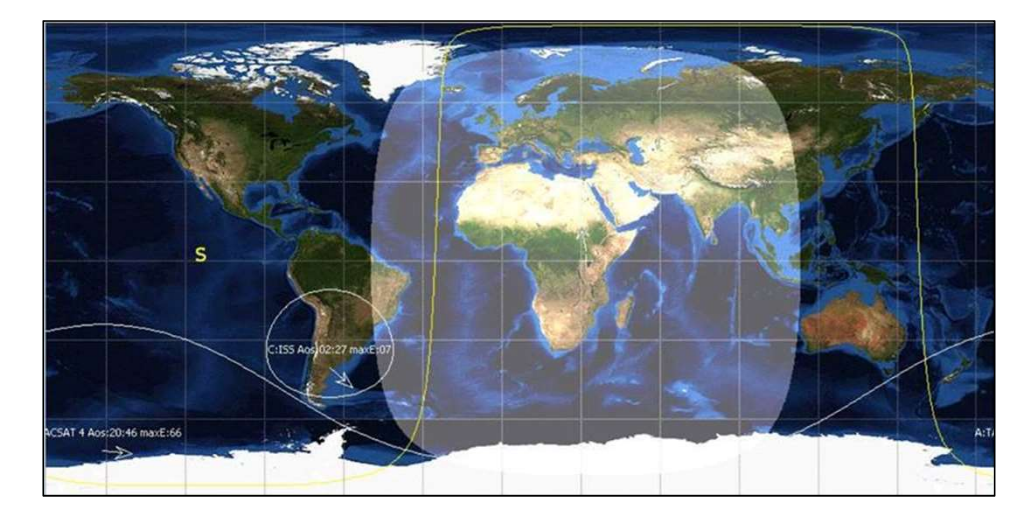

3 ©2019 Analog Devices, Inc. All rights reserved.

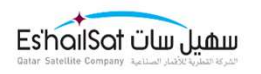

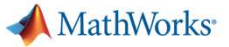

# Es'hail 2 / QO-100<br>Es'hail 2 / QO-100<br>F

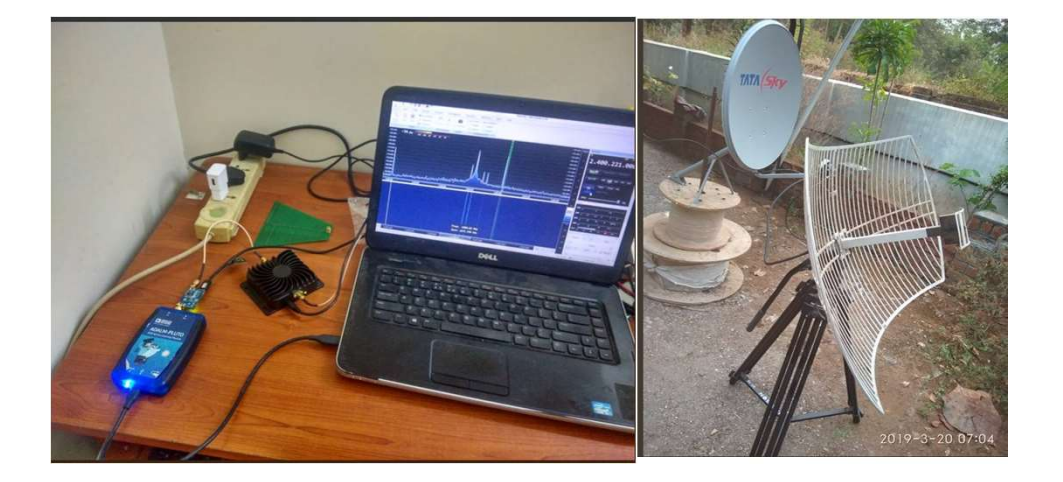

- Equipment:
	- **ADALM-PLUTO**
	- CN0417 driver (2.4 GHz)
- WeathWorks<br>
Financial Communist<br>
Financial Communist<br>
Financial Communist<br>
Financial Communist<br>
Financial Communist<br>
Financial Communist<br>
Financial Communist<br>
Financial Communist<br>
Financial Communist<br>
Financial Communist<br> Extender
	- Antenna

https://twitter.com/r4d10n/status/1108225024622641152

©2019 Analog Devices, Inc. All rights reserved.

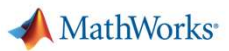

# **DEMO**

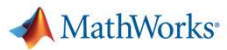

# Software-Defined Radio (SDR) with MATLAB and Simulink

### Why?

- Quickly design and build transceivers Work with standards-based signals
- (FM, ADS-B, WLAN, LTE, etc.)
- Easily interface with SDR hardware to validate design in a real environment

### $-How?$

- Design and build transceivers easily with MATI AB and Simulink
- Validate transceiver designs using simulated channels (AWGN, Multipath Fading, etc.)
- Send and receive baseband I/Q samples over the air with SDR platforms

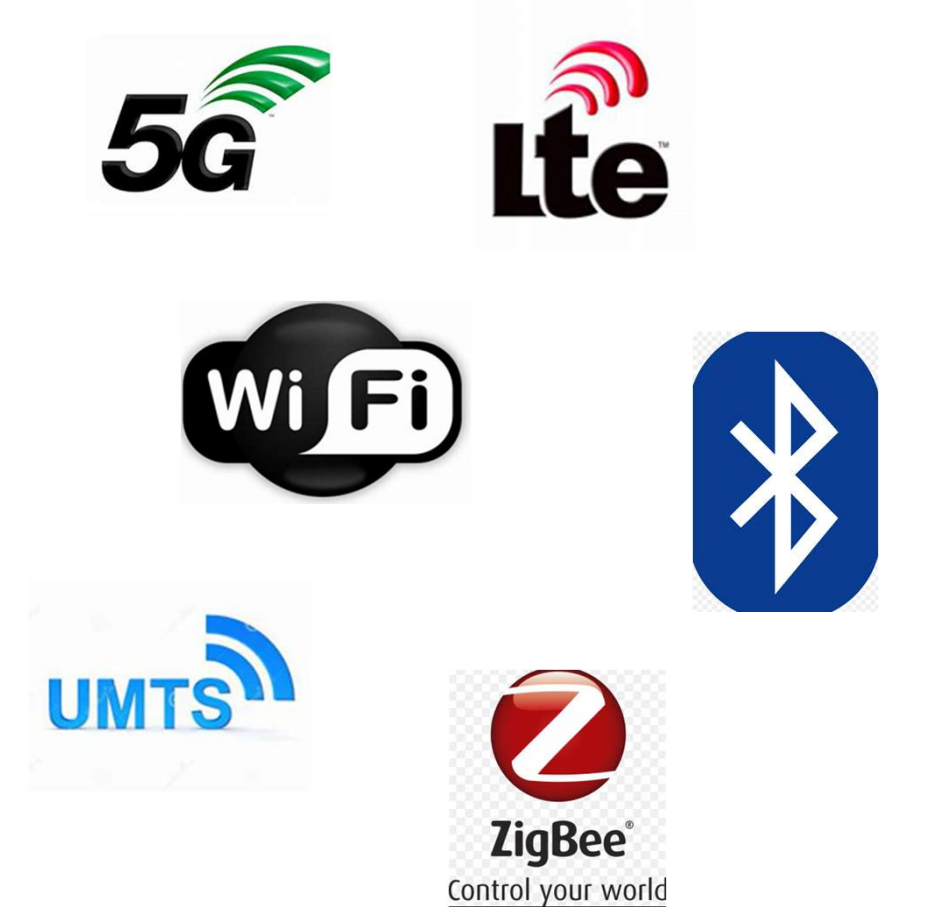

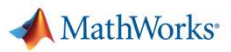

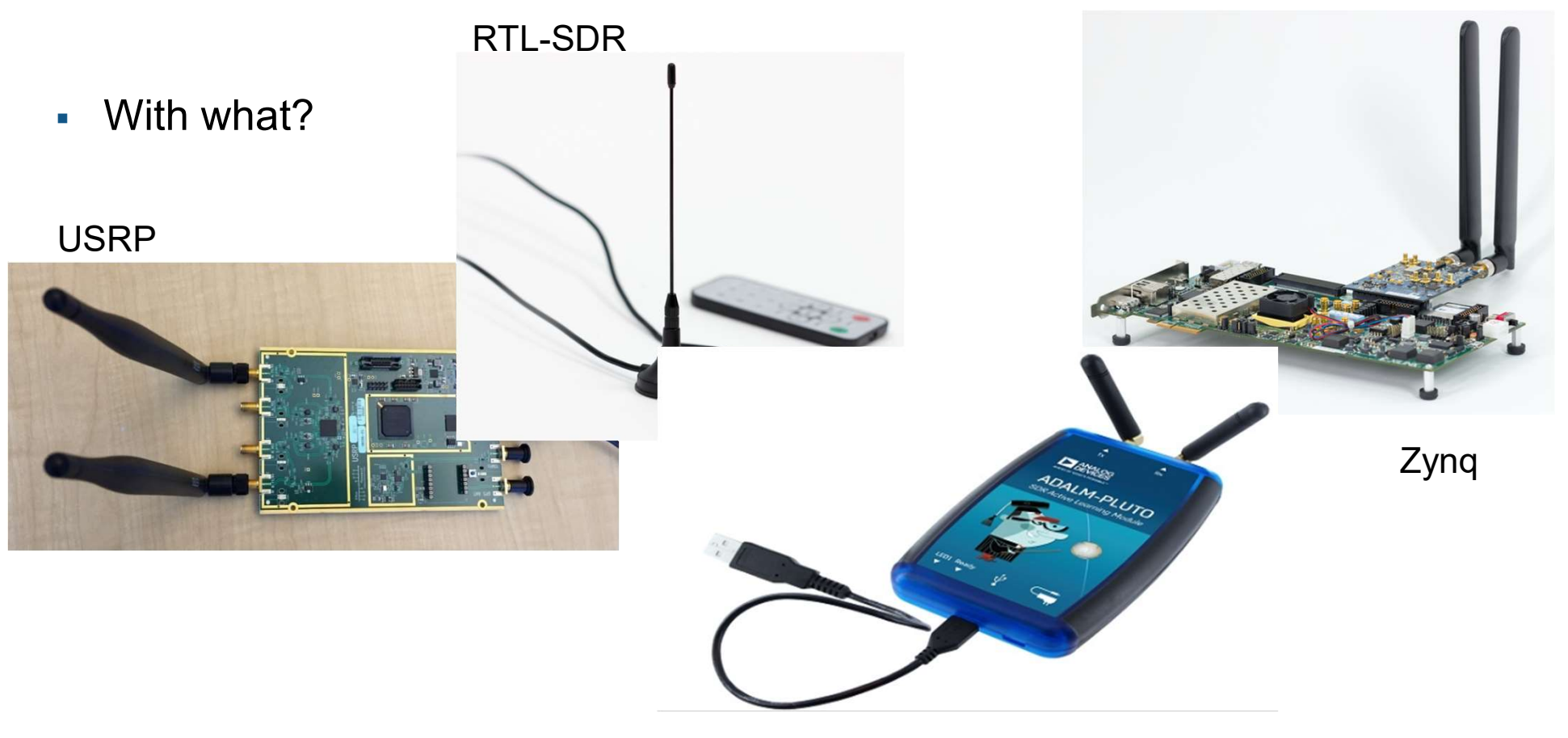

ADALM-PLUTO

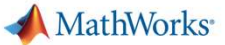

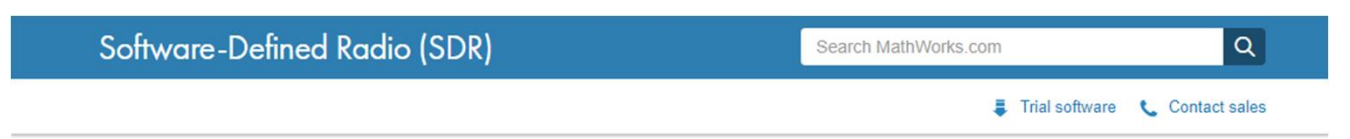

### MATLAB and Simulink Hardware Support for SDR

MATLAB and Simulink provides support packages for popular SDR hardware. You can communicate with these SDR platforms directly from MATLAB and Simulink to perform radioin-the-loop testing, prototyping, and hands-on learning.

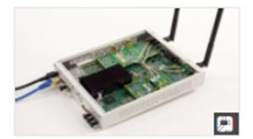

USRP<sup>®</sup> Networked, Bus, and X Series SDRs

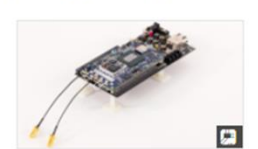

Zyng SDR, including PicoZed SOM and ZC706 or ZedBoard with Analog Devices RF FMC card

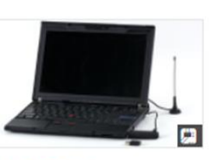

**RTL-SDR Radio** 

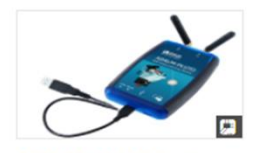

**ADALM-PLUTO Radio** Support from **Communications System Toolbox** 

**USRP<sup>®</sup>** Embedded Series  $(E310)$ 

### Over-the-Air Testing

• 5G/LTE/WLAN: Waveform Generation, Simulation, Measurement and Over-the-Air Testing within MATLAB (46:17) -Video

### Prototyping

- Getting Started with Software-Defined Radio using MATLAB and Simulink  $(21:55) - Video$
- QPSK Receiver Using Analog Devices

### Hands-On Learning

- Software-Defined Radio Using MATLAB & Simulink and the RTL-SDR - Ebook
- Digital Communications System Engineering with Software-Defined

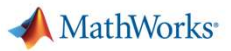

# With what?

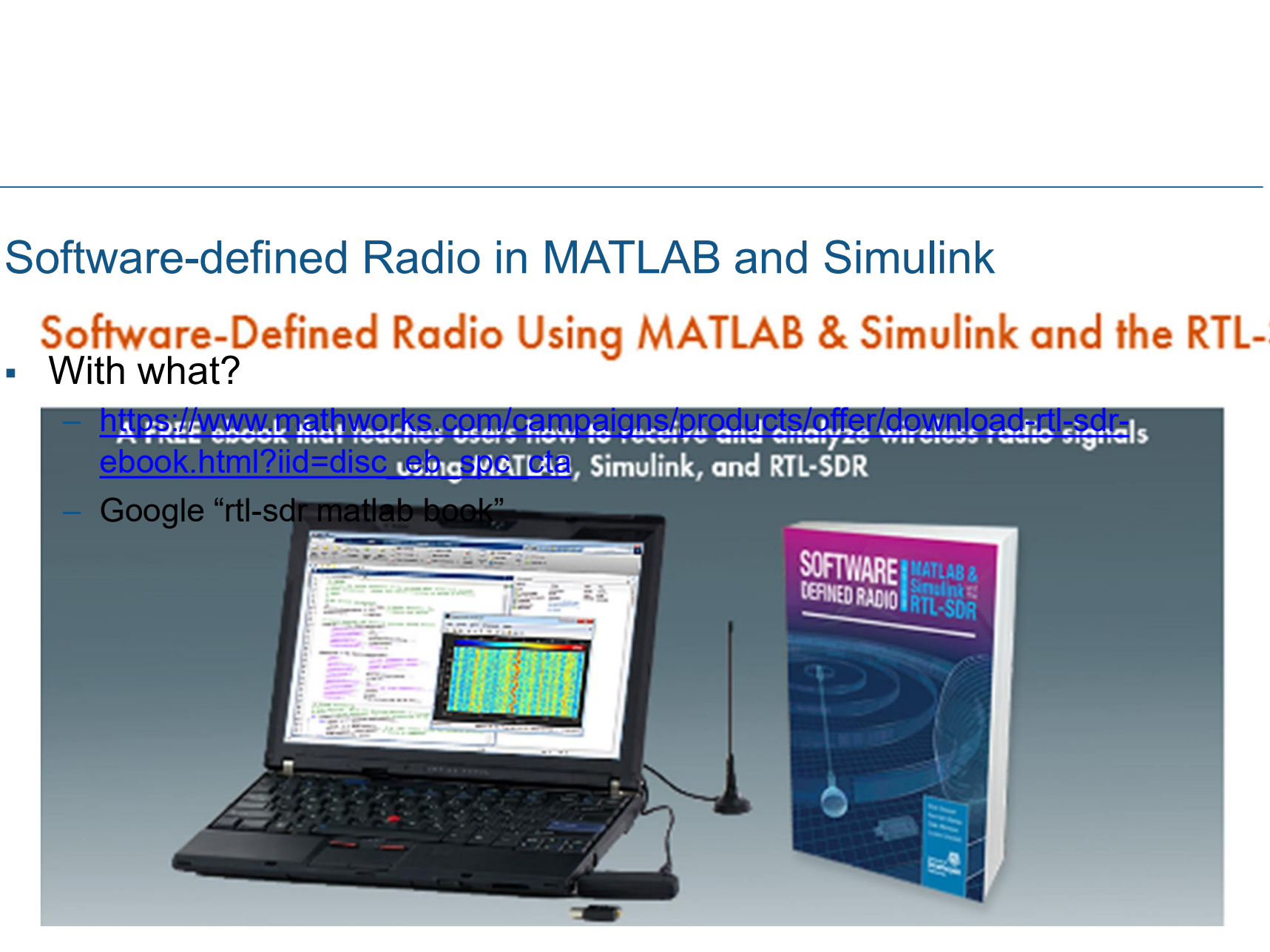

![](_page_9_Picture_0.jpeg)

![](_page_9_Picture_15.jpeg)

![](_page_10_Picture_0.jpeg)

![](_page_10_Picture_2.jpeg)

- 
- PDF available at <u>http://analog.com</u> for **FREE**<br>• Covers the difficult topics (i.e.<br>• Synchronization) that most other comms<br>books shy away from • PDF available at <u>http://analog.com</u> for **FREE**<br>• Covers the difficult topics (i.e.<br>• Synchronization) that most other comms<br>books shy away from synchronization) that most other comms books shy away from

![](_page_11_Picture_0.jpeg)

### **Product Overview**

**Digital Communication Systems Using MATLAB®** and Simulink® and the ADALM Pluto SDR

![](_page_11_Picture_4.jpeg)

**Dennis Silage** 

The easy to use ADALM-PLUTO active learning module (PlutoSDR) helps introduce electrical engineering students to the fundamentals of software-defined radio (SDR), radio frequency (RF), and wireless communications. Designed for students at all levels and from all backgrounds, the module can be used for both instructor-led and selfdirected learning to help students develop a foundation in real-world RF and communications that they can build on as they pursue science, technology, or engineering degrees.

### **Connecting RF Theory with RF Practice**

The PlutoSDR works as a portable lab that, when used with a host, can augment classroom learning. MATLAB® and Simulink® are two of the many software packages supported by PlutoSDR, and it provides an intuitive graphical user interface (GUI) so students can learn faster, work smarter, and explore more.

### Made for Teachers, Students, and Self-Learners

The PlutoSDR features independent receive and transmit channels that can be operated in full duplex. The active learning module can generate or acquire RF analog signals from 325 MHz to 3800 MHz at up to 61.44 megasamples per second (MSPS). Small enough to fit in a shirt pocket, the PlutoSDR is completely self-contained and entirely USB powered with the default firmware. Because PlutoSDR is enabled by libiio drivers, it supports OS X\* Windows<sup>®</sup>, and Linux<sup>®</sup>, which allows students to learn and explore on a variety of devices.

With dozens of available online tutorials for SDR-based projects, PlutoSDR boasts labs and teaching material covering topics such as ADS-B aircraft position, receiving NOAA and Meteor-M2 weather satellite imagery, GSM analysis, listening to TETRA signals, pager decoding, and many more!

### **EDEVICES ADALM-PLUTO SDR Active Learning Module**

**OO O O** Visit analog.com

### **Features**

Portable self-contained RF  $\triangleright$  GNU Radio sink and learning module

source blocks

 $\triangleright$  USB 2.0 interface

▶ Plastic enclosure

**Python API** 

 $\triangleright$  USB powered

 $\triangleright$  Libiio, a C, C++, C#, and

► Up to 20 MHz of instanta-

neous bandwidth

(complex I/Q)

FCC CE

- Cost-effective experimentation platform
- $\triangleright$  RF coverage from 325 MHz to 3.8 GHz
- Flexible rate, 12-bit ADC and DAC
- $\triangleright$  One transmitter and one receiver (female SMA, 50  $\Omega$ )
- $\triangleright$  Half or full duplex
- > MATLAB, Simulink support

### **Kit Includes**

- Analog Devices PlutoSDR active learning module
- Two antennas (824 MHz to -894 MHz/ 1710 MHz to ~2170 MHz)
- One 15 cm SMA cable
- $\triangleright$  One USB cable
- To purchase this active learning module, visit analog.com/plutosdr.

 $12$ 

![](_page_12_Picture_0.jpeg)

 $\widehat{\phantom{a}}$ 

### Software-defined Radio in MATLAB and Simulink

![](_page_12_Picture_19.jpeg)

![](_page_13_Figure_0.jpeg)

### Building a Practical Digital Receiver

My system works perfectly under simulated multipath fading and AWGN!

Why does my receiver get 50% BER when I use SDR radios?

![](_page_14_Picture_0.jpeg)

# **Building a Practical Digital Receiver A Constellation Diagram**

- Overcome the hardware!
	- Noisy front end
	- I/Q imbalance
	- Phase noise
	- DC offsets
	- Carrier frequency offsets<br>– Timing skew<br>– Timing skew
	- Timing skew

![](_page_14_Figure_9.jpeg)

![](_page_15_Picture_0.jpeg)

# Building a Practical Digital Receiver

![](_page_15_Figure_2.jpeg)

**MathWorks** 

# Building a Practical Digital Receiver

![](_page_16_Figure_2.jpeg)

MathWorks<sup>®</sup>

### Building a Practical Digital Receiver

![](_page_17_Figure_2.jpeg)

![](_page_17_Figure_3.jpeg)

![](_page_18_Picture_0.jpeg)

# Q&A